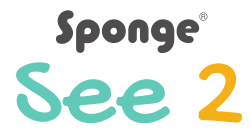

# POKYNY

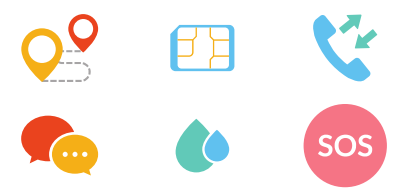

Děkujeme vám, že jste si vybrali Sponge. Všechny části produktů Sponge byly vyvinuty v Litvě a pečlivě analyzujeme technologie, abychom vám nabízeli co nejvyšší kvalitu za rozumnou cenu. Děkujeme za podporu naší společnosti, a doufáme, že s naším výrobkem zažijete mnoho příjemných chvil. Vaši přátelé ze Sponge:).

#### Sponge See 2 instrukce

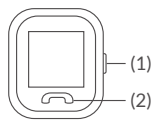

#### Ovládání

Zapnutí/vypnutí displeje - klávesa (1), "zpět" - klávesa (2), změna menu – prstem přejeďte po displeji doleva nebo doprava – potvrzení klepněte na displej.

#### Nabíjení

Pro nabíjení hodinek použijte nabíjecí sponku.

#### Začínáme

- Zkontrolujte, zda máte mikro SIM kartu.
- Zkontrolujte, zda na vaší SIM kartě je aktivován internet.
- Ujistěte se, že PIN vaší SIM karty není aktivován.

# Vložení SIM karty

- Kartu vložte do slotu (jak je zobrazeno na obrázku). Upozornění! Před vložením SIM karty, hodinky vypněte.
- Po úspěšném vložení karty, hodinky zapněte a vyčkejte na signál a pokračujte následujícím krokem. Upozornění: Po vložení SIM karty je možné hodinky dálkově vypnout.

## Stažení aplikace

Aplikaci vyhledejte podle názvu: SeTracker v APP store nebo na Google Play, stáhněte ji a nainstalujte.

Upozornění! Vaše hodinky jsou na zadní straně opatřeny štítky ID a IMEI, odlepte je a uschovejte; při budoucí registraci je budete potřebovat. Jedny hodinky mohou být registrovány na jednom účtu, ale mohou být použity na více telefonech.

## **Registrace**

# **Obsah je uzamčen**

**Dokončete, prosím, proces objednávky.**

**Následně budete mít přístup k celému dokumentu.**

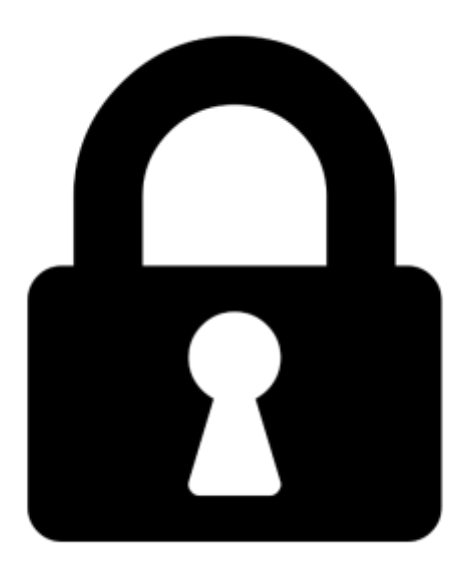

**Proč je dokument uzamčen? Nahněvat Vás rozhodně nechceme. Jsou k tomu dva hlavní důvody:**

1) Vytvořit a udržovat obsáhlou databázi návodů stojí nejen spoustu úsilí a času, ale i finanční prostředky. Dělali byste to Vy zadarmo? Ne\*. Zakoupením této služby obdržíte úplný návod a podpoříte provoz a rozvoj našich stránek. Třeba se Vám to bude ještě někdy hodit.

*\*) Možná zpočátku ano. Ale vězte, že dotovat to dlouhodobě nelze. A rozhodně na tom nezbohatneme.*

2) Pak jsou tady "roboti", kteří se přiživují na naší práci a "vysávají" výsledky našeho úsilí pro svůj prospěch. Tímto krokem se jim to snažíme překazit.

A pokud nemáte zájem, respektujeme to. Urgujte svého prodejce. A když neuspějete, rádi Vás uvidíme!